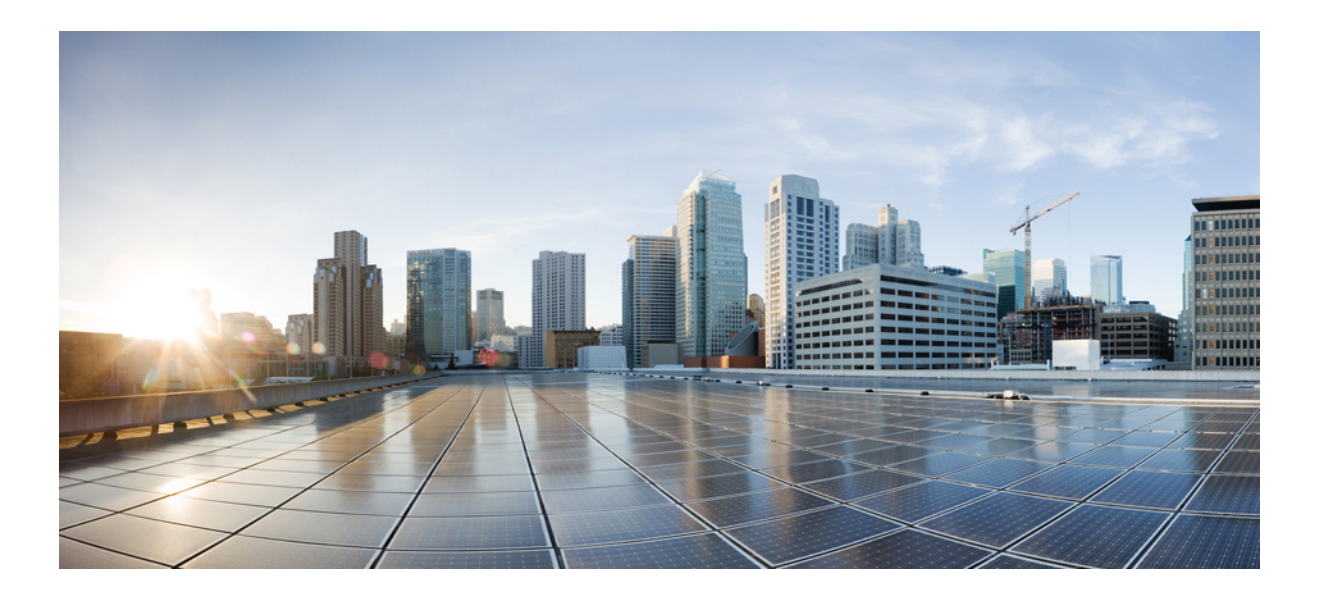

**Application Visibility and Control Configuration Guide, Cisco IOS XE Release 3S**

#### **Americas Headquarters**

Cisco Systems, Inc. 170 West Tasman Drive San Jose, CA 95134-1706 USA http://www.cisco.com Tel: 408 526-4000 800 553-NETS (6387) Fax: 408 527-0883

THE SPECIFICATIONS AND INFORMATION REGARDING THE PRODUCTS IN THIS MANUAL ARE SUBJECT TO CHANGE WITHOUT NOTICE. ALL STATEMENTS, INFORMATION, AND RECOMMENDATIONS IN THIS MANUAL ARE BELIEVED TO BE ACCURATE BUT ARE PRESENTED WITHOUT WARRANTY OF ANY KIND, EXPRESS OR IMPLIED. USERS MUST TAKE FULL RESPONSIBILITY FOR THEIR APPLICATION OF ANY PRODUCTS.

THE SOFTWARE LICENSE AND LIMITED WARRANTY FOR THE ACCOMPANYING PRODUCT ARE SET FORTH IN THE INFORMATION PACKET THAT SHIPPED WITH THE PRODUCT AND ARE INCORPORATED HEREIN BY THIS REFERENCE. IF YOU ARE UNABLE TO LOCATE THE SOFTWARE LICENSE OR LIMITED WARRANTY, CONTACT YOUR CISCO REPRESENTATIVE FOR A COPY.

The Cisco implementation of TCP header compression is an adaptation of a program developed by the University of California, Berkeley (UCB) as part of UCB's public domain version of the UNIX operating system. All rights reserved. Copyright © 1981, Regents of the University of California.

NOTWITHSTANDING ANY OTHER WARRANTY HEREIN, ALL DOCUMENT FILES AND SOFTWARE OF THESE SUPPLIERS ARE PROVIDED "AS IS" WITH ALL FAULTS. CISCO AND THE ABOVE-NAMED SUPPLIERS DISCLAIM ALL WARRANTIES, EXPRESSED OR IMPLIED, INCLUDING, WITHOUT LIMITATION, THOSE OF MERCHANTABILITY, FITNESS FOR A PARTICULAR PURPOSE AND NONINFRINGEMENT OR ARISING FROM A COURSE OF DEALING, USAGE, OR TRADE PRACTICE.

IN NO EVENT SHALL CISCO OR ITS SUPPLIERS BE LIABLE FOR ANY INDIRECT, SPECIAL, CONSEQUENTIAL, OR INCIDENTAL DAMAGES, INCLUDING, WITHOUT LIMITATION, LOST PROFITS OR LOSS OR DAMAGE TO DATA ARISING OUT OF THE USE OR INABILITY TO USE THIS MANUAL, EVEN IF CISCO OR ITS SUPPLIERS HAVE BEEN ADVISED OF THE POSSIBILITY OF SUCH DAMAGES.

Any Internet Protocol (IP) addresses and phone numbers used in this document are not intended to be actual addresses and phone numbers. Any examples, command display output, network topology diagrams, and other figuresincluded in the document are shown for illustrative purposes only. Any use of actual IP addresses or phone numbersin illustrative content is unintentional and coincidental.

Cisco and the Cisco logo are trademarks or registered trademarks of Cisco and/or its affiliates in the U.S. and other countries. To view a list of Cisco trademarks, go to this URL: [http://](http://www.cisco.com/go/trademarks) [www.cisco.com/go/trademarks](http://www.cisco.com/go/trademarks). Third-party trademarks mentioned are the property of their respective owners. The use of the word partner does not imply a partnership relationship between Cisco and any other company. (1110R)

© 2014 Cisco Systems, Inc. All rights reserved.

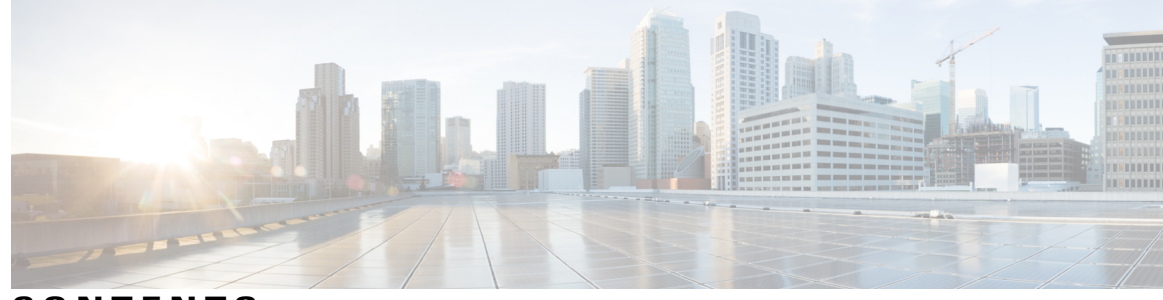

**CONTENTS**

#### **CHAPTER 1 [Configuring](#page-4-0) Application Visibility and Control for Cisco Flexible Netflow 1**

**CHAPTER 2 Easy [Performance](#page-16-0) Monitor 13**

 $\overline{\phantom{a}}$ 

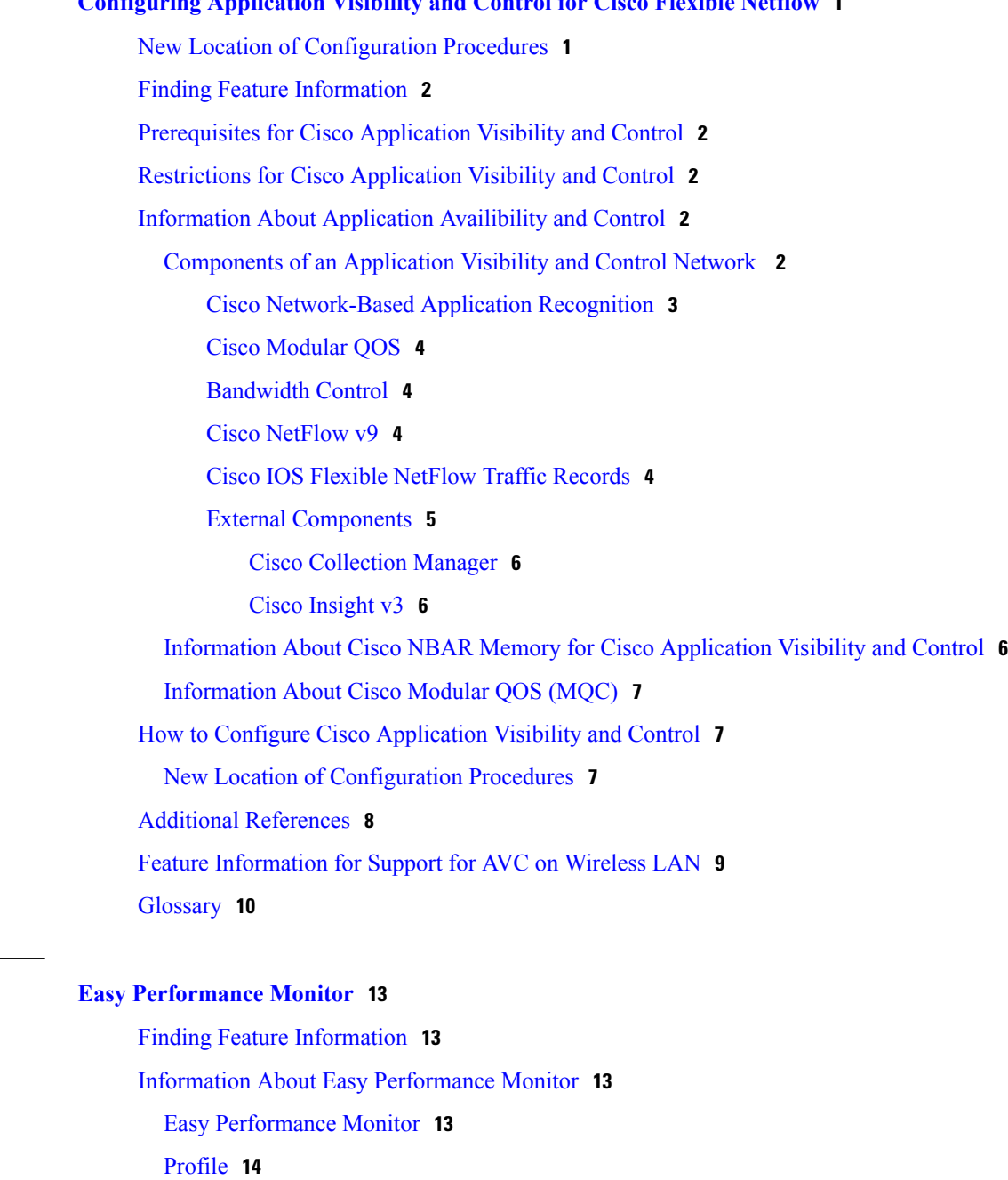

Traffic [Monitor](#page-17-1) **14** Traffic Monitors for [Application](#page-17-2) Experience Profile **14** Traffic Monitors for [Application](#page-17-3) Statistics Profile **14** [Context](#page-18-0) **15** How to Configure Easy [Performance](#page-18-1) Monitor **15** Configuring Easy [Performance](#page-18-2) Monitor **15** [Configuration](#page-20-0) Examples for Configuring Easy Performance Monitor **17** Example: Configuring a Performance Monitor Context with Default ART, Media, and URL Traffic [Monitors](#page-20-1) **17** Example: Configuring a [Performance](#page-21-0) Monitor Context With Traffic Monitor Enabling the Media Metrics for Ipv6 Traffic in Ingress and Egress [Directions](#page-21-0) **18** Example: Configuring a [Performance](#page-21-1) Monitor Context on Multiple Interfaces **18** Example: Verifying the Complete [Configuration](#page-21-2) for a Performance Monitor Context **18** Example: Verifying the [Configuration](#page-30-0) of a Conversation Level Traffic Monitor Metrics for a [Performance](#page-30-0) Monitor Context **27** Example: Configuring a [Performance](#page-32-0) Monitor Context With Application Statistics [Profile](#page-32-0) **29** Additional [References](#page-32-1) **29**

Feature Information for Easy [Performance](#page-33-0) Monitor **30**

<span id="page-4-0"></span>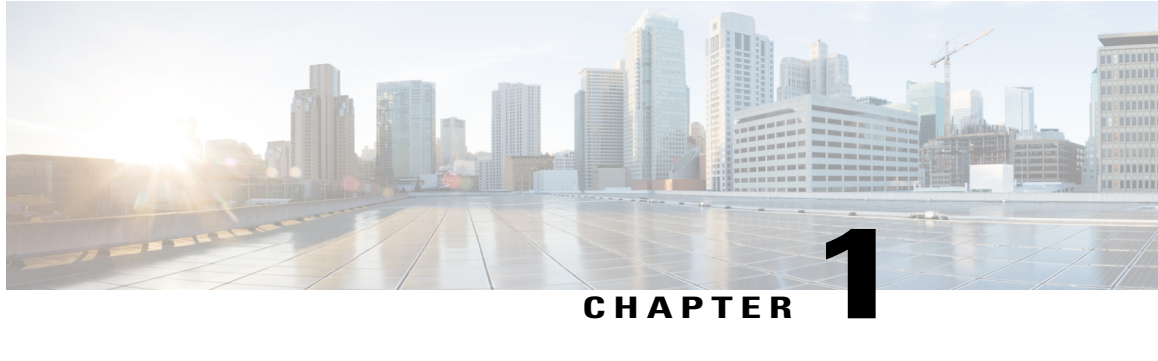

# **Configuring Application Visibility and Control for Cisco Flexible Netflow**

First published: July 22, 2011

This guide contains information about the Cisco Application Visibility and Control feature. It also provides instructions on how to configure the Cisco Application Visibility and Control feature.

**Note**

This guide contains basic information for configuring the feature. For information on advanced configurations, see the Additional [References,](#page-11-0) on page 8.

- New Location of [Configuration](#page-4-1) Procedures, page 1
- Finding Feature [Information,](#page-5-0) page 2
- [Prerequisites](#page-5-1) for Cisco Application Visibility and Control, page 2
- [Restrictions](#page-5-2) for Cisco Application Visibility and Control, page 2
- [Information](#page-5-3) About Application Availibility and Control, page 2
- How to Configure Cisco [Application](#page-10-1) Visibility and Control, page 7
- Additional [References,](#page-11-0) page 8
- Feature [Information](#page-12-0) for Support for AVC on Wireless LAN, page 9
- [Glossary,](#page-13-0) page 10

## <span id="page-4-1"></span>**New Location of Configuration Procedures**

This guide has been superceded by the AVC Solutions Guide, located at Cisco AVC [Solution](http://www.cisco.com/en/US/docs/ios/solutions_docs/avc/ios_xe3_9/avc_soln_guide_iosxe3_9.html) Guide for IOS XE [Release](http://www.cisco.com/en/US/docs/ios/solutions_docs/avc/ios_xe3_9/avc_soln_guide_iosxe3_9.html) 3.9S.

## <span id="page-5-0"></span>**Finding Feature Information**

Your software release may not support all the features documented in this module. For the latest caveats and feature information, see Bug [Search](https://tools.cisco.com/bugsearch/search) Tool and the release notes for your platform and software release. To find information about the features documented in this module, and to see a list of the releases in which each feature is supported, see the feature information table at the end of this module.

Use Cisco Feature Navigator to find information about platform support and Cisco software image support. To access Cisco Feature Navigator, go to [www.cisco.com/go/cfn.](http://www.cisco.com/go/cfn) An account on Cisco.com is not required.

# <span id="page-5-1"></span>**Prerequisites for Cisco Application Visibility and Control**

- You are familiar with the information in Cisco IOS NetFlow Overview at [http://www.cisco.com/en/US/](http://www.cisco.com/en/US/docs/ios/netflow/configuration/guide/ios_netflow_ov.html) [docs/ios/netflow/configuration/guide/ios\\_netflow\\_ov.html](http://www.cisco.com/en/US/docs/ios/netflow/configuration/guide/ios_netflow_ov.html)
- You are familiar with the Modular QOS (MQC) information in the Applying QoS Features Using the MQC at http://www.cisco.com/en/US/docs/ios/qos/configuration/guide/qos\_mqc.html.
- You are familiar with Classifying Network Traffic Using NBAR in Cisco IOS XE Software http://www.cisco.com/en/US/docs/ios/ios\_xe/qos/configuration/guide/clsfy\_traffic\_nbar\_xe.html.
- You are familiar with Cisco IOS Quality of Service Solutions Command Reference http://www.cisco.com/en/US/products/ps11174/prod\_command\_reference\_list.html
- You are familiar with the information in the Cisco Application Visibility and Control Collection Manager User Guide at http://www.cisco.com/en/US/products/ps6153/products\_user\_guide\_list.html.
- The Cisco ASR 1000 Series Router is configured for IPv4 routing.

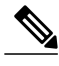

**Note**

More Cisco IOS Flexible NetFlow information resources are available at the Additional [References,](#page-11-0) on page 8.

# <span id="page-5-3"></span><span id="page-5-2"></span>**Restrictions for Cisco Application Visibility and Control**

• The Cisco Application Visibility and Control feature supports export in Version 9 format only.

# <span id="page-5-4"></span>**Information About Application Availibility and Control**

## **Components of an Application Visibility and Control Network**

The following internal and external components of an Application Visibility and Control network are descibed in detail in this section.

• Internal components (running on the Cisco ASR 1000 Series Router):

- Cisco Network-Based Application Recognition
- Cisco Modular QOS
- Bandwidth Control
- Cisco Netflow v9
- Cisco IOS Flexible Netflow Traffic Records
- External components (running on the separate platform from Cisco ASR 1000 Series Router):
	- Cisco Collection Manager
	- Cisco Insight v3

The core components of the Cisco Application Visibility and Control solution are shown below.

**Figure 1: Cisco ASR 1000 Application Visibility and Control Network Components**

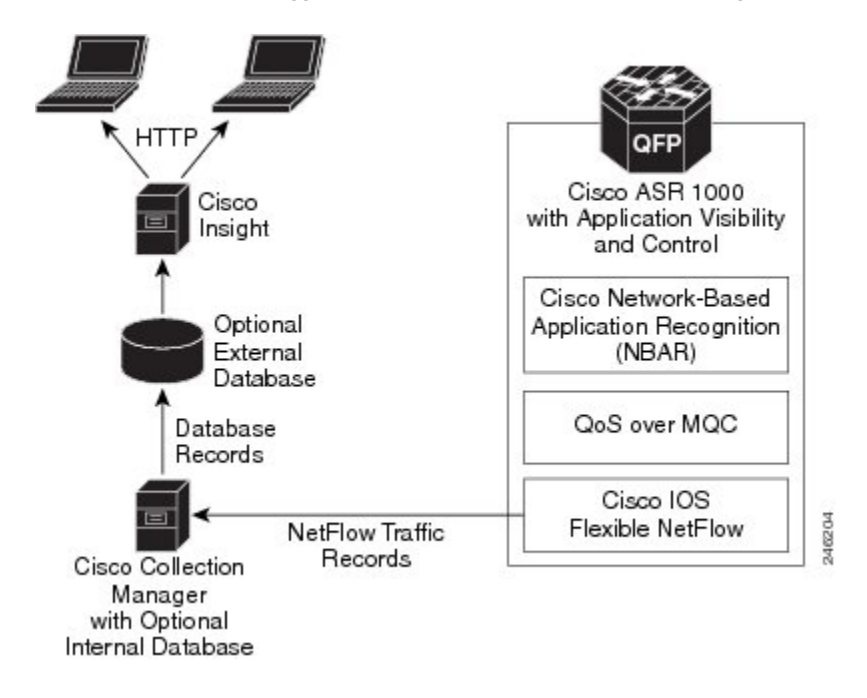

#### <span id="page-6-0"></span>**Cisco Network-Based Application Recognition**

Cisco NBAR enables protocol detection for a network. Protocol detection is the process by which the system determines that a particular network flow is from a specific application. This process is performed using various techniques including payload signature matching, behavioral classification or classification based on Layer 7 parameters (sometimes called protocol sub-classification). Upon detection of a flow, a Protocol ID is assigned to it. The Protocol ID is then used by the solution to determine the appropriate actions on packets belonging to that flow.

#### <span id="page-7-0"></span>**Cisco Modular QOS**

Standard Cisco Modular QOS (MQC) is used for the Cisco ASR 1000 Application Visibility and Control Modular QOS solution. It is used to create the application-aware policy of the solution.

### <span id="page-7-1"></span>**Bandwidth Control**

The Cisco Application Visibility and Control solution provides global bandwidth control by using pre-configured application categorization structure. This includes category (for example browsing), sub-category (for example streaming), or an application group (for example, flash-group) or application (for example, YouTube). This control allows service providers to set acceptable bandwidth consumption policies for different traffic classes. Bandwidth priority is provided by using platform policies.

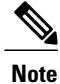

Examples of bandwidth control configuration are provided in Configuration Examples for Cisco Modular QOS (MQC).

### <span id="page-7-3"></span><span id="page-7-2"></span>**Cisco NetFlow v9**

Cisco NetFlow export format Version 9 is a flexible and extensible means for carrying NetFlow records from a network node to a collector. NetFlow Version 9 has definable record types and is self-describing for easier NetFlow Collection Engine configuration.

#### **Cisco IOS Flexible NetFlow Traffic Records**

Cisco IOS Flexible NetFlow uses the Cisco ASR 1000 Series Router infrastructure to provide application visibility. It exports data in the form of Flexible NetFlow records. These records are in the NetFlow version 9 format. The two types of Flexible NetFlow records are Usage Records and Transaction Records.

The figure below illustrates the packet fields used by the Transaction Records and Usage Records. The red fields are the key fields.

#### **Figure 2: Packet Fields of Transaction Records and Usage Records**

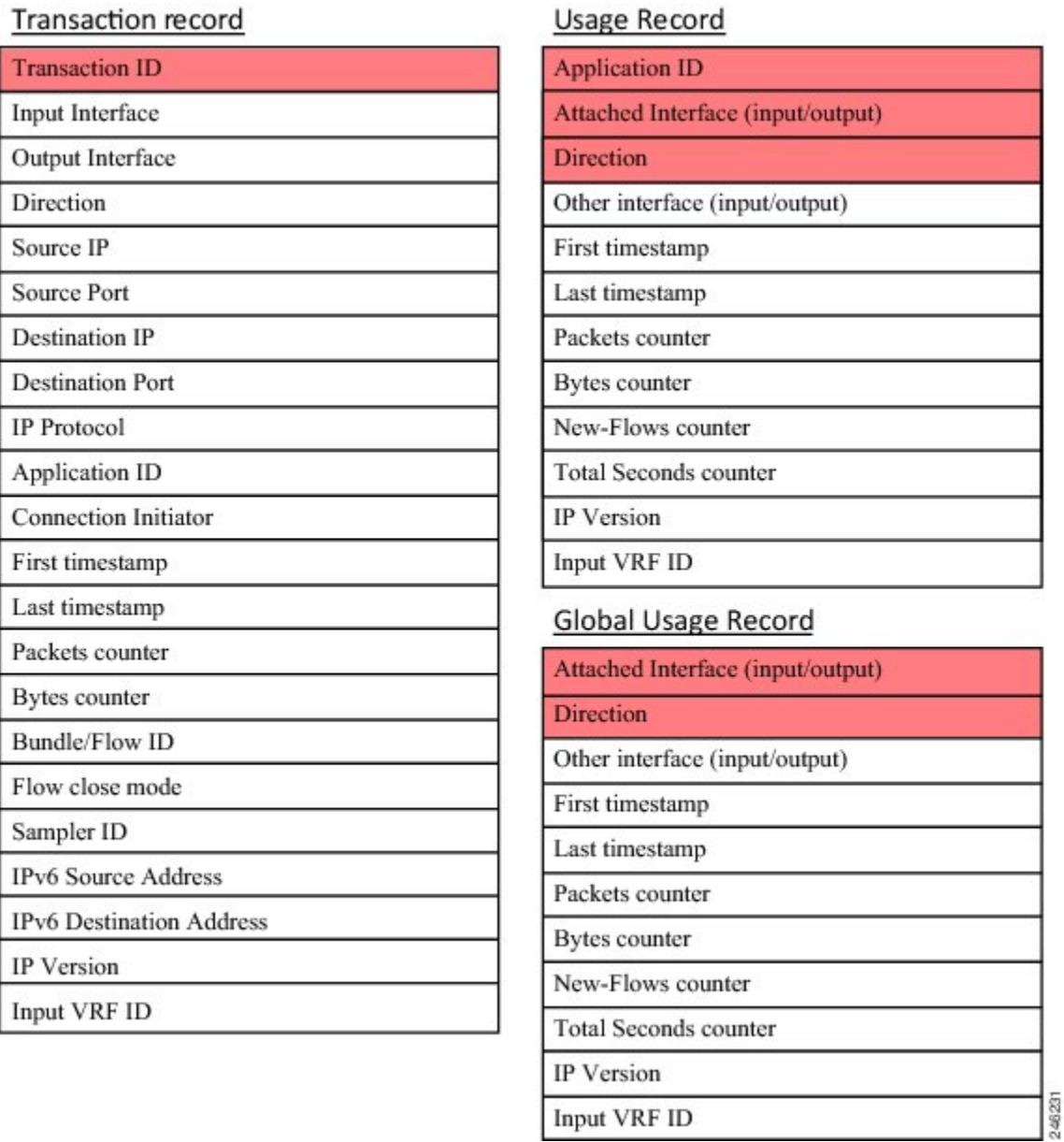

The following sections describe the two types of Flexible NetFlow records:

### <span id="page-8-0"></span>**External Components**

I

These solution components exist on platforms that are physically separate from the Cisco ASR 1000 Series Router.

#### <span id="page-9-0"></span>**Cisco Collection Manager**

The Cisco Collection Manager is a set of software modules that runs on a server. It receives and processes Flexible NetFlow records. The processed records are stored in the Cisco Collection Manager database. The database can be either bundled or external.

The Cisco Collection Manager is covered in detail in the Cisco Application Visibility and Control Collection Manager User Guide.

#### <span id="page-9-1"></span>**Cisco Insight v3**

Cisco Insight v3 is reporting platform software. It processes the formatted data from the Collection Manager database. It presents customized reports, charts, and statistics about the traffic. Cisco Insight v3 is a Web 2.0 application that is accessed with a browser.

Cisco Insight v3 is covered in detail in the Cisco Insight v3 User Guide.

## <span id="page-9-2"></span>**Information About Cisco NBAR Memory for Cisco Application Visibility and Control**

Cisco NBAR is an essential part of Cisco Application Visibility and Control. In general, Cisco NBAR is can increase application performance through better QoS and policying, and visibility into what applications are using the network by determining that a particular network flow is from a specific application. This is done using various techniques. Upon detection of a flow, a protocol ID is assigned to it. The protocol ID is then used by the solution to determine the appropriate actions on packets belonging to that flow.

Cisco Application Visibility and Control uses the NBAR flow table to store per flow information. It can only act on flows which have an active session in the flow table. The number of flows in the flow table affects the performance and capacity of the Cisco ASR 1000 Series Router. You can configure the amount of memory depending on the memory available in your router.

There is also a fixed memory limit. This prevents strain on the Cisco ASR 1000 Series Router when features other than the Cisco Application Visibility and Control allocate flow table memory. When a fixed memory limit is reached, the Cisco Application Visibility and Control flows supported by the Cisco ASR 1000 Series Router may drop below the number you configured.

The maximum and default number of flows and the fixed memory limit supported is show in the following table. The amounts are based on the specific Embedded Service Processor (ESP) in your Cisco ASR 1000 Series Router. See your router specifications to determine the ESP type.

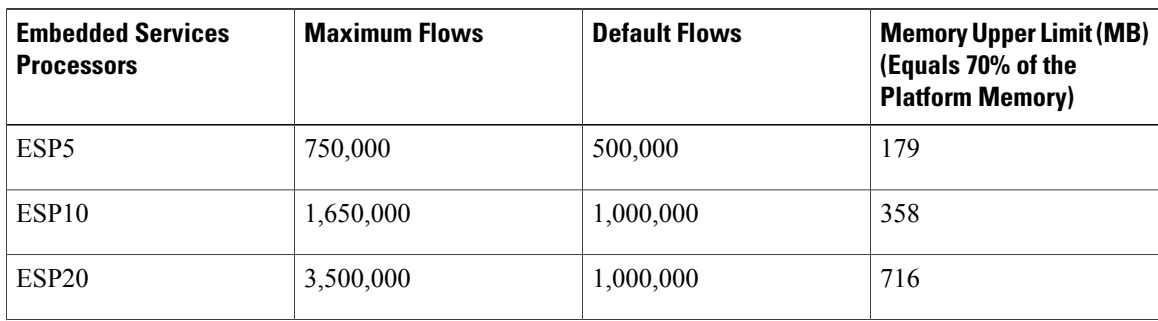

#### **Table 1: Maximum and Default Number of Flows Based on ESP**

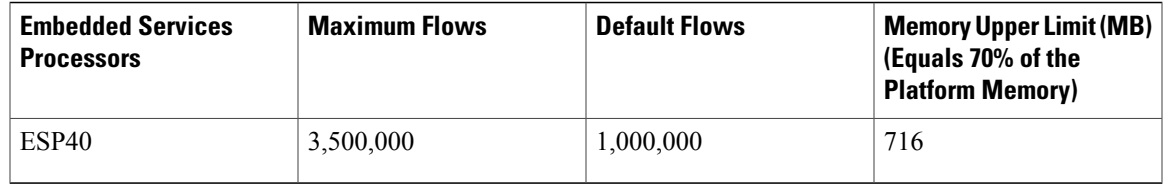

### <span id="page-10-0"></span>**Information About Cisco Modular QOS (MQC)**

Standard Cisco Modular QOS (MQC) provides the control portion of Cisco Application Visibility and Control. Experience with Cisco QoS is required to implement a solution specific to your network.

- For specific information about configuring QoS with MQC, see Applying QoS Features Using the MQC at http://www.cisco.com/en/US/docs/ios/qos/configuration/guide/qos\_mqc.html .
- For information about configuring Cisco QoS, see the Cisco IOS Quality of Service Solutions Configuration Guide at http://www.cisco.com/en/US/docs/ios/qos/configuration/guide/12\_4/qos\_12\_4\_book.html

Basic configuration of Cisco QoS for Cisco Application Visibility and Control includes:

- Configuring user defined sub-application IDs or access control lists (ACLs).
- Defining the classes required to apply policy by using application IDs or Categories/Attributes.
- Defining Monitoring action
	- Define the Usage and Transaction Records of Cisco Application Visibility and Control. (See the How to Configure Cisco Application Visibility and Control).
	- Attach the record generation directly under the interface or under a class map.
- Defining a QoS policy
- Defining a monitoring policy
	- Use policy-map for reporting

## <span id="page-10-2"></span><span id="page-10-1"></span>**How to Configure Cisco Application Visibility and Control**

### **New Location of Configuration Procedures**

This guide has been superceded by the AVC Solutions Guide, located at Cisco AVC [Solution](http://www.cisco.com/en/US/docs/ios/solutions_docs/avc/ios_xe3_9/avc_soln_guide_iosxe3_9.html) Guide for IOS XE [Release](http://www.cisco.com/en/US/docs/ios/solutions_docs/avc/ios_xe3_9/avc_soln_guide_iosxe3_9.html) 3.9S.

 $\mathbf{I}$ 

 $\mathbf I$ 

# <span id="page-11-0"></span>**Additional References**

#### **Related Documents**

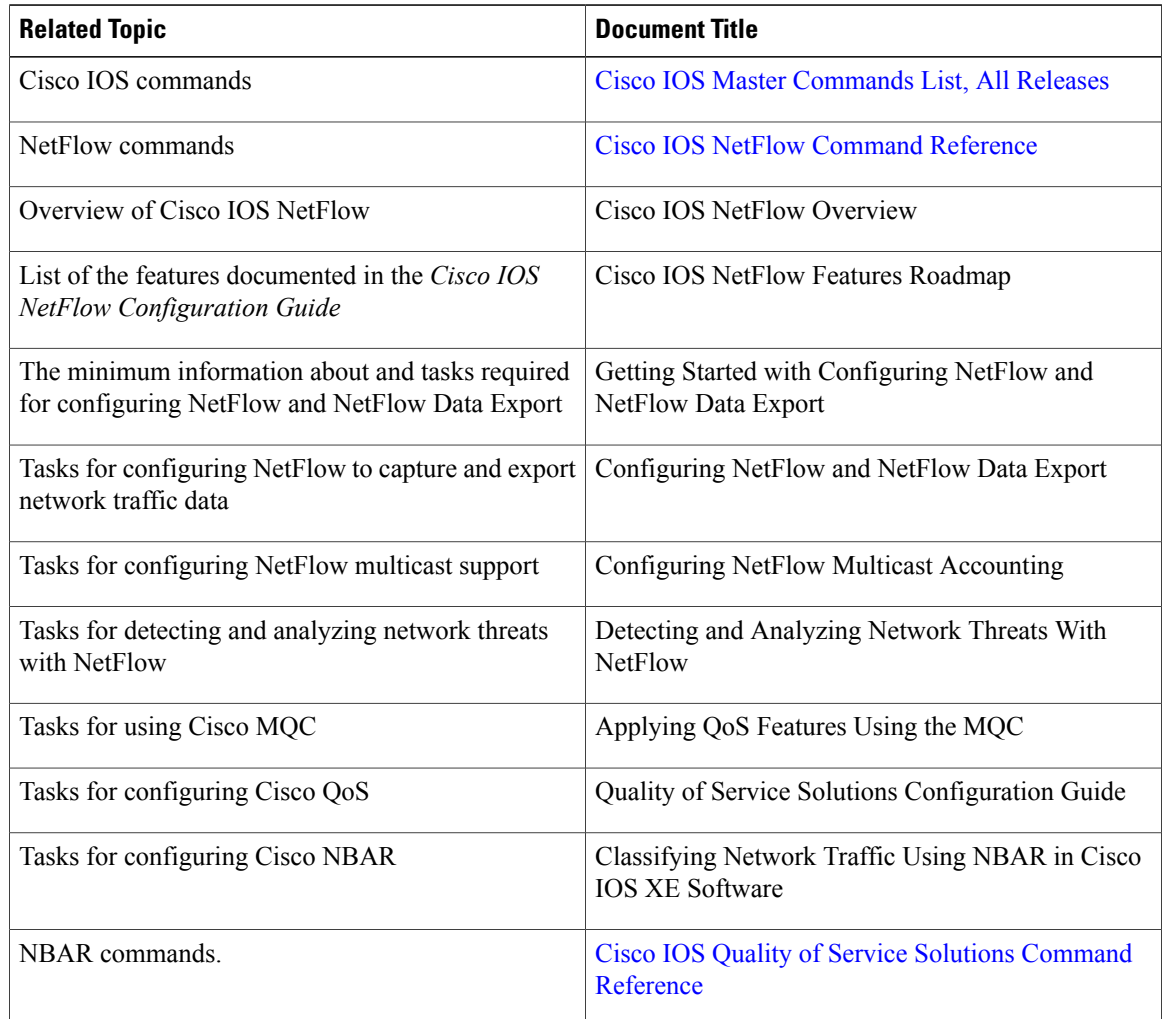

#### **Standards**

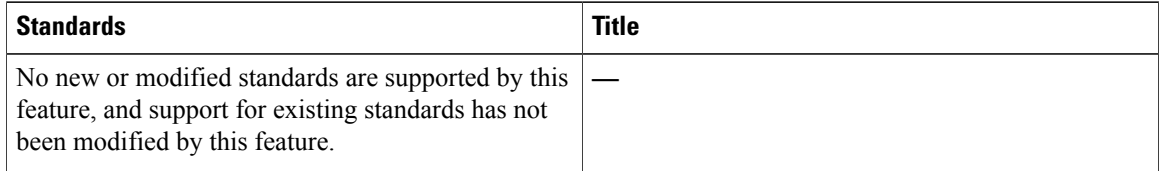

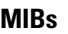

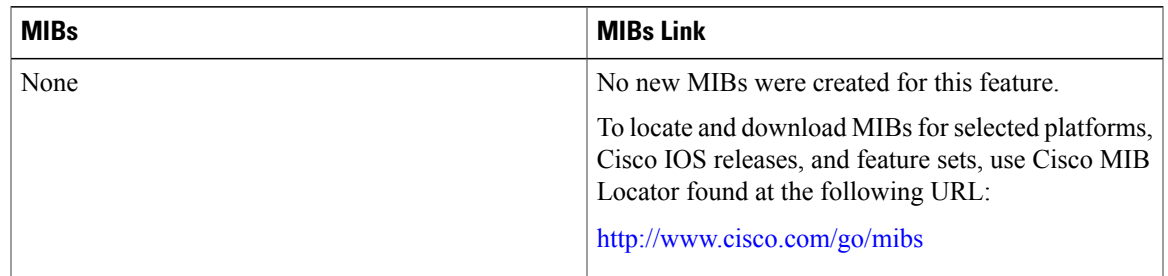

#### **RFCs**

Π

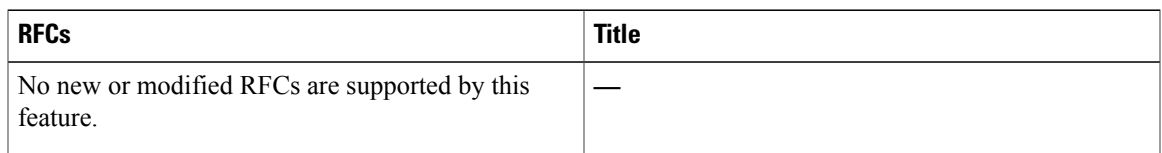

#### **Technical Assistance**

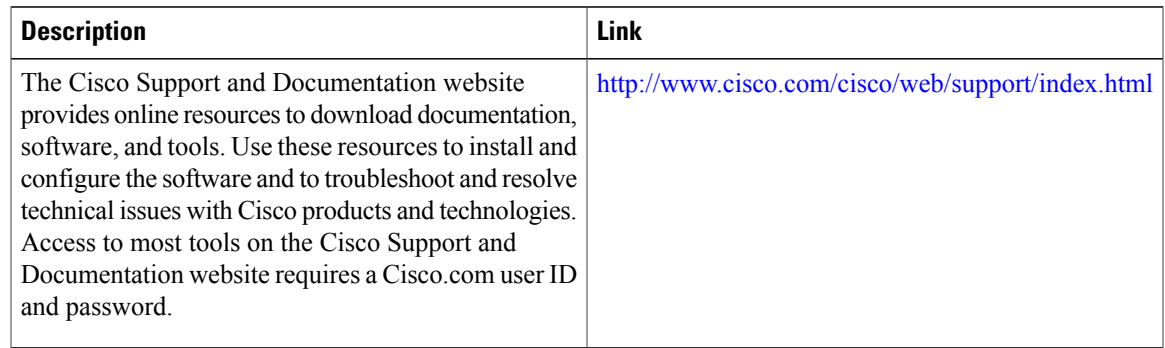

# <span id="page-12-0"></span>**Feature Information for Support for AVC on Wireless LAN**

The following table provides release information about the feature or features described in this module. This table lists only the software release that introduced support for a given feature in a given software release train. Unless noted otherwise, subsequent releases of that software release train also support that feature.

Use Cisco Feature Navigator to find information about platform support and Cisco software image support. To access Cisco Feature Navigator, go to [www.cisco.com/go/cfn.](http://www.cisco.com/go/cfn) An account on Cisco.com is not required.

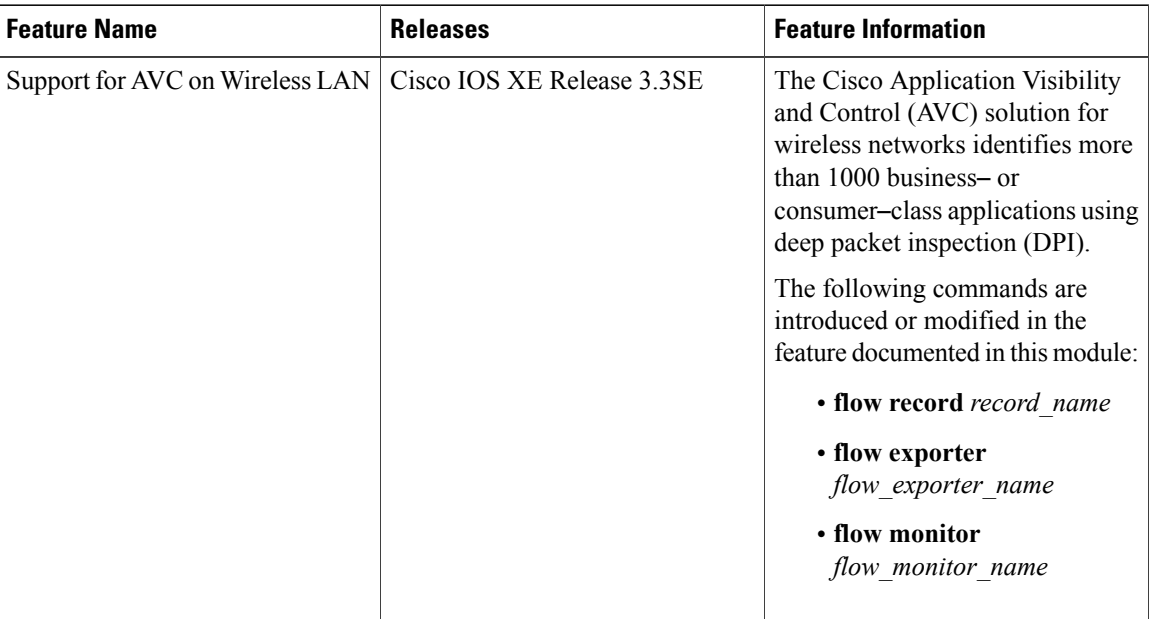

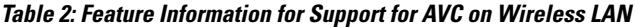

## <span id="page-13-0"></span>**Glossary**

Application ID—The application identifier is the unique definition of a specific Layer 2 to Layer 7 application. Also referred to as protocol-ID.

Application Recognition— Classification of a flow that ends with an application ID. This can be stateless or stateful. Also called application detection.

Application Session—When a flow is associated with a particular protocol or application, this is referred to as a session. A session often implies a user login and logout, and may include the multiple flows of a particular subscriber.

BiFlow —A BiFlow is composed of packets associated with both the forward direction and the reverse direction between endpoints. Also referred to as a full flow or bi-directional flow. See RFC5101.

Cisco Collection Manager—The Cisco Collection Manager is a set of software modules that runs on a server. It receives and processes NetFlow Records. The processed records are stored in the Cisco Collection Manager database. The database can be either bundled or external.

Cisco Insight v3—Cisco Insight v3 is reporting platform software. It processes the formatted data from the Collection Manager database. It presents customized reports, charts, and statistics of the traffic. Cisco Insight v3 is a Web 2.0 application accessed by using a browser.

**Flow** —Unidirectional stream of packets between a given source and destination. Source and destination are each defined by a network-layer IP address and transport-layer source and destination port numbers.

**MQC** —Modular QoS CLI. A CLI structure that lets you create traffic polices and attach them to interfaces. A traffic policy contains a traffic class and one or more QoS features. The QoS features in the traffic policy determine how the classified traffic is treated.

**NBAR 2** —Network-Based Application Recognition 2. A classification engine in Cisco IOS software that recognizes a wide variety of applications, including web-based applications and client/server applicationsthat dynamically assign TCP or UDP port numbers. After the application is recognized, the network can invoke specific services for that application. NBAR is a key part of the Cisco Content Networking architecture and works with QoS features to enable you to use network bandwidth efficiently.

**NetFlow** —Cisco IOS security and accounting feature that maintains per-flow information.

**NetFlow sampler** —A set of properties that are defined in a NetFlow sampler map that has been applied to at least one physical interface or subinterface.

**NetFlow sampler map** —The definition of a set of properties (such as the sampling rate) for NetFlow sampling.

**NetFlow**  $v9$ —NetFlow export format Version 9. A flexible and extensible means for carrying NetFlow recordsfrom a network node to a collector. NetFlow Version 9 has definable record types and isself-describing for easier NetFlow Collection Engine configuration.

**ToS** —type of service. Second byte in the IP header that indicates the desired quality of service for a specific datagram.

Transaction—A set of logical exchanges between endpoints. A typical example of transactions are the series of multiple HTTP GET transactions (each with a different URL) within the same flow. Typically there is one transaction within a flow.

UniFlow—A UniFlow is composed of packets sent from a single endpoint to another single endpoint. Also referred to as a half flow or uni-directional flow. See RFC5101.

 $\mathbf I$ 

I

<span id="page-16-0"></span>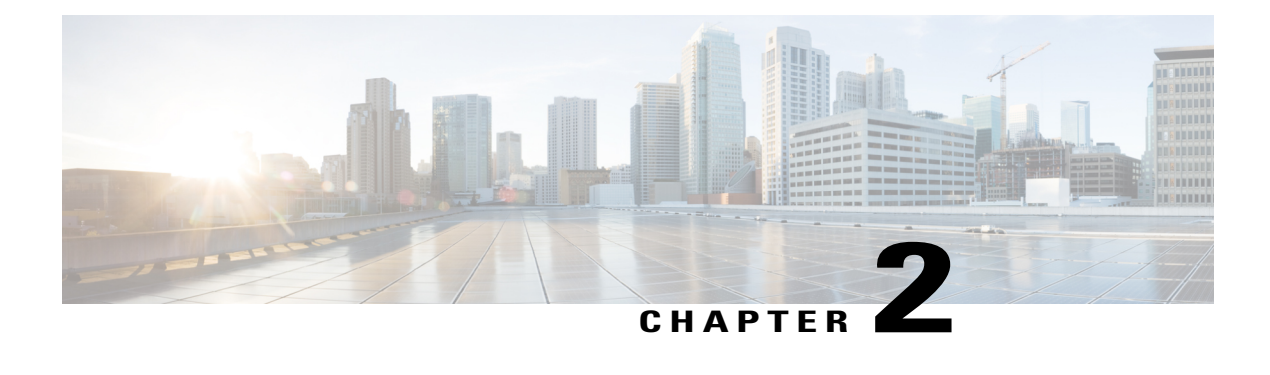

# **Easy Performance Monitor**

The Easy Performance Monitor chapter describes how to configure Easy Performance Monitor (ezPM) for Application Visibility and Control (AVC).

- Finding Feature [Information,](#page-16-1) page 13
- Information About Easy [Performance](#page-16-2) Monitor, page 13
- How to Configure Easy [Performance](#page-18-1) Monitor, page 15
- [Configuration](#page-20-0) Examples for Configuring Easy Performance Monitor, page 17
- Additional [References,](#page-32-1) page 29
- Feature Information for Easy [Performance](#page-33-0) Monitor, page 30

## <span id="page-16-1"></span>**Finding Feature Information**

Your software release may not support all the features documented in this module. For the latest caveats and feature information, see Bug [Search](https://tools.cisco.com/bugsearch/search) Tool and the release notes for your platform and software release. To find information about the features documented in this module, and to see a list of the releases in which each feature is supported, see the feature information table at the end of this module.

Use Cisco Feature Navigator to find information about platform support and Cisco software image support. To access Cisco Feature Navigator, go to [www.cisco.com/go/cfn.](http://www.cisco.com/go/cfn) An account on Cisco.com is not required.

## <span id="page-16-3"></span><span id="page-16-2"></span>**Information About Easy Performance Monitor**

## **Easy Performance Monitor**

The EasyPerformance Monitor (Easy perf-mon or ezPM) feature provides an express method of provisioning monitors. This new mechanism adds functionality and does not affect the existing methods for provisioning monitors.

EzPM does not provide the full flexibility of the traditional perf-mon configuration model but provides'profiles' that represent typical deployment scenarios. On selecting a profile and specifying a few parameters, ezPM provides the remaining provisioning information.

## <span id="page-17-0"></span>**Profile**

A profile is a pre-defined set of traffic monitors that contains default traffic monitor, and the traffic monitors can be enabled or disabled for a context. A profile also includes an exporter template. The following profiles are available for configuration:

- Application Experience
- Application Statistics

### <span id="page-17-1"></span>**Traffic Monitor**

A traffic monitor is a built-in definition of a perf-mon policy (that includes flow record, flow monitor, sampler, and monitor metrics) along with traffic classification on which it is activated.

Each traffic monitor defines the parameters that can be modified. While configuring the traffic monitor, the CLI displays the keywords based on the parameters that can be modified.

### <span id="page-17-2"></span>**Traffic Monitors for Application Experience Profile**

For an application experience profile, you can configure the following metrics:

- Application response time (ART) metrics and counters for TCP traffic
- Application level counters for DNS and DHT protocols
- Conversational level counters for IP traffic
- Media metrics and counters for rtp and telepresence media traffic
- URL information, ART metrics, and counters for sampled HTTP traffic.

For each of the metrics for a traffic monitor, you can configure the number of flow entries per cache, reduce the default traffic classification, and activate traffic monitor for IPv4 and IPv6 traffic. For media metrics, you can also activate the traffic monitor in ingress and egress directions.

### <span id="page-17-3"></span>**Traffic Monitors for Application Statistics Profile**

For an Application Statistics profile, the following traffic monitors are available for configuration:

- application-client-server-stats
- application-stats

The application statistics profile provides only application statistics and not performance statistics. The monitors operate on both IPv4 and IPv6 traffic. You can monitor either **application-client-server-stats** or **application-stats** as the **application-client-server-stats** monitor provides the same information as that of **application-stats** along with additional information.

### <span id="page-18-0"></span>**Context**

A context represents a performance monitor policy map that is attached to an interface in ingress and egress directions. A context containsthe information about the traffic-monitor that hasto be enabled. When a context is attached to an interface, two policy-maps are created, one each in ingress and egress directions. Depending on the direction specified in the traffic monitor, the policy-maps are attached in that direction and the traffic is monitored. You can modify the context to override pre-defined directions.

You can create multiple contexts based on a single profile with different traffic monitors, different exporters, and different parameters for every selected traffic monitor.

An ezPM context can be attached to multiple interfaces.

A maximum of one (1) application experience profile context and three (3) application statistics profile contexts, for a total of four (4) contexts can be attached to a single interface.

You can modify the ezPM context only when the context is not attached to an interface. To detach the context from an interface, use the **no performance monitor context** *context-name* command.

## <span id="page-18-2"></span><span id="page-18-1"></span>**How to Configure Easy Performance Monitor**

### **Configuring Easy Performance Monitor**

#### **SUMMARY STEPS**

- **1. enable**
- **2. configure terminal**
- **3. performance monitor context** *context-name* **profile** *profile-name*
- **4. exporter destination** {*hostname* | *ipaddress*} **source interface** *interface-type number* [**port** *port-value* **transport udp vrf** *vrf-name*]
- **5.** (Optional) Repeat Step 4 to configure additional exporters.
- **6. traffic monitor** {**application-response-time** | **application-traffic-stats** | **conversation-traffic-stats** | **media** [**egress**| **ingress**] |**url**} [**cache-size** *max-entries*] [**cache-type** [**normal** |**synchronized**]] [[**class-and** | **class-replace**] *class-name*] [**ipv4** | **ipv6**] [**sampling-rate** *number*]
- **7.** Repeat Step 6 to configure additional traffic monitor parameters.
- **8. exit**
- **9. interface** *interface-type number*
- **10. performance monitor context** *context-name*

**11. exit**

T

### **DETAILED STEPS**

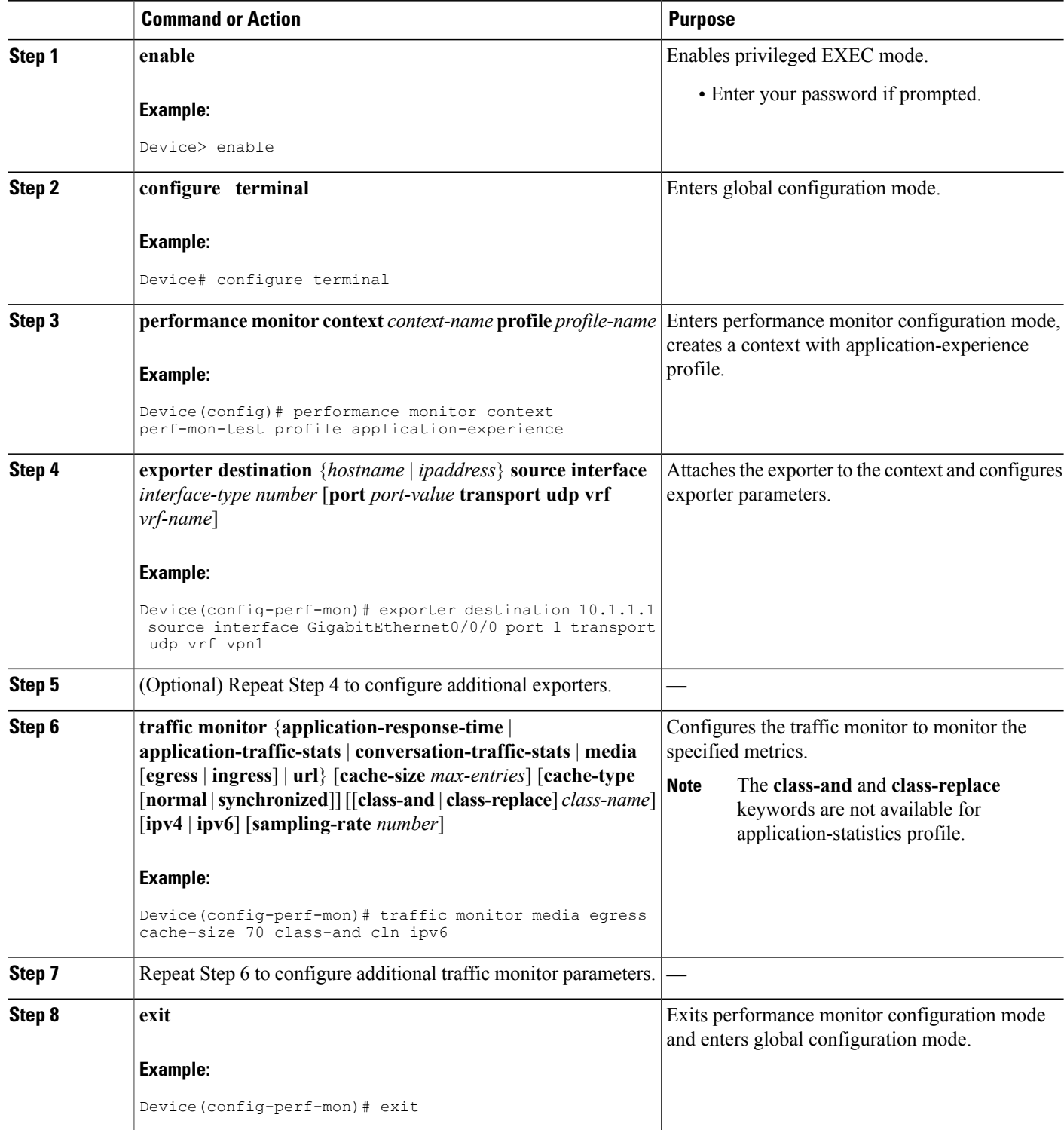

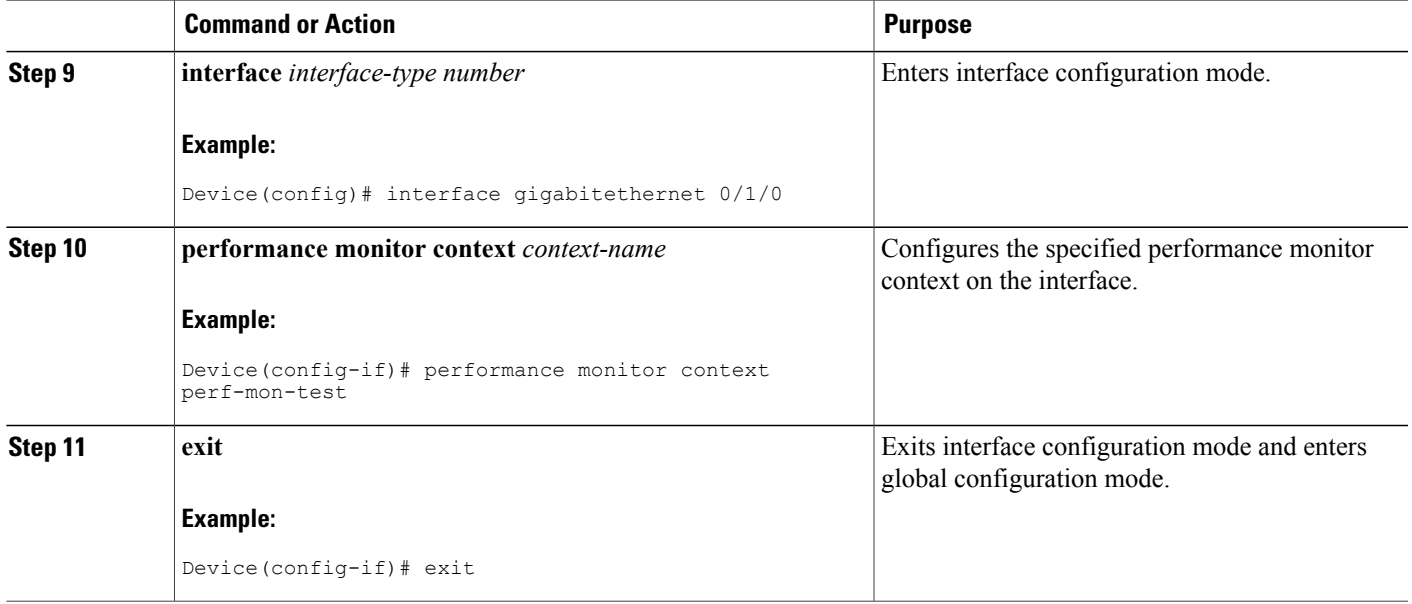

# <span id="page-20-1"></span><span id="page-20-0"></span>**Configuration Examples for Configuring Easy Performance Monitor**

## **Example: Configuring a Performance Monitor Context with Default ART, Media, and URL Traffic Monitors**

The following example shows how to configure a performance monitor context to monitor the traffic metrics for ART, media, and URL:

```
Device# configure terminal
Device(config)# performance monitor context perf-mon-test profile application-experience
Device(config-perf-mon)# exporter destination 10.10.1.1 source interface GigabitEthernet0/0/0
port 15 transport udp vrf in-vrf
Device(config-perf-mon)# traffic-monitor application-response-time
Device (config-perf-mon)# traffic-monitor media
Device(config-perf-mon)# traffic-monitor url
Device(config-perf-mon)# exit
```
## <span id="page-21-0"></span>**Example: Configuring a Performance Monitor Context With Traffic Monitor Enabling the Media Metrics for Ipv6 Traffic in Ingress and Egress Directions**

The following example shows how to configure a performance monitor context with traffic monitor enabling the media metrics for ipv6 traffic in ingress and egress directions:

```
Device# configure terminal
Device(config)# performance monitor context perf-mon-test profile application-experience
Device(config-perf-mon)# exporter destination 10.10.1.1 source interface GigabitEthernet0/0/0
port 15 transport udp vrf in-vrf
Device(config-perf-mon)# traffic-monitor media ingress ipv6
Device(config-perf-mon)# traffic-monitor media egress ipv6
Device(config-perf-mon)# exit
```
## <span id="page-21-1"></span>**Example: Configuring a Performance Monitor Context on Multiple Interfaces**

The following example shows how to configure a performance monitor context on multiple interfaces:

```
Device# configure terminal
Device(config)# interface gigabitethernet 0/1/0
Device(config-if)# performance monitor context perf-mon-test
Device(config-if)# exit
Device(config)# interface gigabitethernet 0/2/0
Device(config-if)# performance monitor context perf-mon-test
Device(config-if)# exit
```
## <span id="page-21-2"></span>**Example: Verifying the Complete Configuration for a Performance Monitor Context**

The following example shows the complete underlying configuration of a performance monitor context that uses all traffic monitors. This configuration demonstrates how ezPM builds the configuration by applying the Application Experience profile definition to the context.

```
Device# show running-config performance monitor context reference
!
performance monitor context reference profile application-experience
exporter destination 5.4.3.2 source Ethernet0/0.1
traffic-monitor all
!
Device# show performance monitor context reference configuration
                                                     ====================================
! Equivalent Configuration of Context reference !
!===============================================================================
!Exporters
!==========
!
flow exporter reference-1
description performance monitor context reference exporter
destination 5.4.3.2
source Ethernet0/0.1
transport udp 4739
export-protocol ipfix
template data timeout 300
option c3pl-class-table timeout 300
option c3pl-policy-table timeout 300
```
option interface-table timeout 300 option vrf-table timeout 300 option sampler-table timeout 300 option application-table timeout 300 option application-attributes timeout 300 option sub-application-table timeout 300 ! !Access Lists  $! == =$ ip access-list extended reference-conv\_ipv4\_tcp permit tcp any any ! ipv6 access-list reference-conv\_ipv6\_tcp permit tcp any any ! ip access-list extended reference-conv\_ipv4\_udp permit udp any any ! ipv6 access-list reference-conv\_ipv6\_udp permit udp any any ! ip access-list extended reference-art\_ipv4\_tcp permit tcp any any ! ipv6 access-list reference-art\_ipv6\_tcp permit tcp any any ! ip access-list extended reference-media\_ipv4\_udp permit udp any any ! ipv6 access-list reference-media\_ipv6\_udp permit udp any any ! ip access-list extended reference-url\_ipv4\_tcp permit tcp any any ! ipv6 access-list reference-url\_ipv6\_tcp permit tcp any any ! !Class-maps !=========== class-map match-any reference-app\_ts match protocol dns match protocol dht ! class-map match-any reference-conv\_ts\_ipv4 match access-group name reference-conv ipv4 tcp match access-group name reference-conv\_ipv4\_udp ! class-map match-any reference-conv\_ts\_ipv6 match access-group name reference- $\overline{\text{conv}}$  ipv6 tcp match access-group name reference-conv ipv6 udp ! class-map match-all reference-art\_ipv4 match access-group name reference-art ipv4 tcp ! class-map match-all reference-art\_ipv6 match access-group name reference-art\_ipv6\_tcp ! class-map match-any reference-media\_app match protocol telepresence-media match protocol rtp ! class-map match-all reference-media\_ipv4\_in match access-group name reference-media\_ipv4\_udp match class-map reference-media\_app ! class-map match-all reference-media\_ipv4\_out match access-group name reference-media  $\overline{1}$ pv4 udp match class-map reference-media\_app ! class-map match-all reference-media\_ipv6\_in match access-group name reference-media\_ipv6\_udp match class-map reference-media\_app ! class-map match-all reference-media\_ipv6\_out match access-group name reference-media Ipv6 udp match class-map reference-media\_app ! class-map match-any reference-url\_app match protocol napster match protocol gotomypc match protocol yahoo-messenger match protocol tunnel-http match protocol baidu-movie match protocol flashmyspace match protocol directconnect match protocol audio-over-http match protocol skype match protocol video-over-http match protocol pando match protocol flashyahoo match protocol msn-messenger match protocol flash-video match protocol webthunder match protocol vnc-http match protocol activesync match protocol irc match protocol realmedia match protocol gmail match protocol google-earth match protocol gnutella match protocol rtmpt match protocol http match protocol ms-update match protocol rtsp match protocol http-alt match protocol share-point match protocol binary-over-http match protocol ms-sms match protocol megavideo ! class-map match-all reference-url\_ipv4 match access-group name reference-url ipv4 tcp match class-map reference-url\_app ! class-map match-all reference-url\_ipv6 match access-group name reference-url ipv6 tcp match class-map reference-url\_app ! class-map match-all reference-art url ipv4 match class-map reference-art\_ipv4 match class-map reference-url\_ipv4 ! class-map match-all reference-art url ipv6 match class-map reference-art\_ipv6 match class-map reference-url\_ipv6 ! !Samplers  $! == ==$ !Records and Monitors !===================== ! flow record type performance-monitor reference-app\_ts\_in description ezPM record match routing vrf input match ipv4 version match ipv4 protocol match interface input match flow direction match application name account-on-resolution collect ipv4 dscp collect interface output collect counter bytes long collect counter packets collect timestamp sys-uptime first

```
collect timestamp sys-uptime last
collect connection new-connections
collect connection sum-duration
!
!
flow monitor type performance-monitor reference-app ts in
record reference-app_ts_in
exporter reference-1
cache entries 1000
cache timeout synchronized 60
!
!
flow record type performance-monitor reference-app ts out
description ezPM record
match routing vrf input
match ipv4 version
match ipv4 protocol
match interface output
match flow direction
match application name account-on-resolution
collect ipv4 dscp
collect interface input
collect counter bytes long
collect counter packets
collect timestamp sys-uptime first
collect timestamp sys-uptime last
collect connection new-connections
collect connection sum-duration
!
!
flow monitor type performance-monitor reference-app ts out
record reference-app_ts_out
exporter reference-1
cache entries 1000
cache timeout synchronized 60
!
!
flow record type performance-monitor reference-conv_ts_ipv4
description ezPM record
match routing vrf input
match ipv4 protocol
match application name account-on-resolution
match connection client ipv4 address
match connection server ipv4 address
match connection server transport port
collect ipv4 dscp
collect ipv4 ttl
collect interface input
collect interface output
collect timestamp sys-uptime first
collect timestamp sys-uptime last
collect connection new-connections
collect connection sum-duration
collect connection server counter bytes long
collect connection server counter packets long
collect connection client counter bytes long
collect connection client counter packets long
!
!
flow monitor type performance-monitor reference-conv_ts_ipv4
record reference-conv_ts_ipv4
exporter reference-1
cache entries 6250
cache timeout synchronized 60 export-spread 15
!
!
flow record type performance-monitor reference-conv_ts_ipv6
description ezPM record
match routing vrf input
match ipv6 protocol
match application name account-on-resolution
match connection client ipv6 address
match connection server transport port
```

```
match connection server ipv6 address
collect ipv6 dscp
collect ipv6 hop-limit
collect interface input
collect interface output
collect timestamp sys-uptime first
collect timestamp sys-uptime last
collect connection new-connections
collect connection sum-duration
collect connection server counter bytes long
collect connection server counter packets long
collect connection client counter bytes long
collect connection client counter packets long
!
!
flow monitor type performance-monitor reference-conv ts ipv6
record reference-conv_ts_ipv6
exporter reference-1
cache entries 6250
cache timeout synchronized 60 export-spread 15
!
!
flow record type performance-monitor reference-art_ipv4
description ezPM record
match routing vrf input
match ipv4 protocol
match application name account-on-resolution
match connection client ipv4 address
match connection server ipv4 address
match connection server transport port
collect ipv4 dscp
collect ipv4 ttl
collect interface input
collect interface output
collect timestamp sys-uptime first
collect timestamp sys-uptime last
collect connection new-connections
collect connection sum-duration
collect connection delay response to-server sum
collect connection server counter responses
collect connection delay response to-server histogram late
collect connection delay network to-server sum
collect connection delay network to-client sum
collect connection client counter packets retransmitted
collect connection delay network client-to-server sum
collect connection delay application sum
collect connection delay application max
collect connection delay response client-to-server sum
collect connection transaction duration sum
collect connection transaction counter complete
collect connection server counter bytes long
collect connection server counter packets long
collect connection client counter bytes long
collect connection client counter packets long
!
!
flow monitor type performance-monitor reference-art ipv4
record reference-art_ipv4
exporter reference-1
cache entries 2250
cache timeout synchronized 60 export-spread 15
!
!
flow record type performance-monitor reference-art ipv6
description ezPM record
match routing vrf input
match ipv6 protocol
match application name account-on-resolution
match connection client ipv6 address
match connection server transport port
match connection server ipv6 address
collect ipv6 dscp
collect ipv6 hop-limit
```

```
collect interface input
collect interface output
collect timestamp sys-uptime first
collect timestamp sys-uptime last
collect connection new-connections
collect connection sum-duration
collect connection delay response to-server sum
collect connection server counter responses
collect connection delay response to-server histogram late
collect connection delay network to-server sum
collect connection delay network to-client sum
collect connection client counter packets retransmitted
collect connection delay network client-to-server sum
collect connection delay application sum
collect connection delay application max
collect connection delay response client-to-server sum
collect connection transaction duration sum
collect connection transaction counter complete
collect connection server counter bytes long
collect connection server counter packets long
collect connection client counter bytes long
collect connection client counter packets long
!
!
flow monitor type performance-monitor reference-art_ipv6
record reference-art_ipv6
exporter reference-1
cache entries 2250
cache timeout synchronized 60 export-spread 15
!
!
flow record type performance-monitor reference-media_ipv4_in
description ezPM record
match routing vrf input
match ipv4 protocol
match ipv4 source address
match ipv4 destination address
match transport source-port
match transport destination-port
match transport rtp ssrc
match interface input
collect ipv4 dscp
collect ipv4 ttl
collect transport packets lost counter
collect transport rtp jitter maximum
collect interface output
collect counter bytes long
collect counter packets
collect timestamp sys-uptime first
collect timestamp sys-uptime last
collect application name
collect connection new-connections
collect transport rtp payload-type
collect transport rtp jitter mean sum
!
!
flow monitor type performance-monitor reference-media_ipv4_in
record reference-media_ipv4_in
exporter reference-1
cache entries 4000
cache timeout synchronized 60 export-spread 15
!
!
flow record type performance-monitor reference-media_ipv6_in
description ezPM record
match routing vrf input
match ipv6 protocol
match ipv6 source address
match ipv6 destination address
match transport source-port
match transport destination-port
match transport rtp ssrc
match interface input
```

```
collect ipv6 dscp
collect ipv6 hop-limit
collect transport packets lost counter
collect transport rtp jitter maximum
collect interface output
collect counter bytes long
collect counter packets
collect timestamp sys-uptime first
collect timestamp sys-uptime last
collect application name
collect connection new-connections
collect transport rtp payload-type
collect transport rtp jitter mean sum
!
!
flow monitor type performance-monitor reference-media_ipv6_in
record reference-media_ipv6_in
exporter reference-1
cache entries 4000
cache timeout synchronized 60 export-spread 15
!
!
flow record type performance-monitor reference-media_ipv4_out
description ezPM record
match routing vrf input
match ipv4 protocol
match ipv4 source address
match ipv4 destination address
match transport source-port
match transport destination-port
match transport rtp ssrc
match interface output
collect ipv4 dscp
collect ipv4 ttl
collect transport packets lost counter
collect transport rtp jitter maximum
collect interface input
collect counter bytes long
collect counter packets
collect timestamp sys-uptime first
collect timestamp sys-uptime last
collect application name
collect connection new-connections
collect transport rtp payload-type
collect transport rtp jitter mean sum
!
!
flow monitor type performance-monitor reference-media_ipv4_out
record reference-media_ipv4_out
exporter reference-1
cache entries 4000
cache timeout synchronized 60 export-spread 15
!
!
flow record type performance-monitor reference-media_ipv6_out
description ezPM record
match routing vrf input
match ipv6 protocol
match ipv6 source address
match ipv6 destination address
match transport source-port
match transport destination-port
match transport rtp ssrc
match interface output
collect ipv6 dscp
collect ipv6 hop-limit
collect transport packets lost counter
collect transport rtp jitter maximum
collect interface input
collect counter bytes long
collect counter packets
collect timestamp sys-uptime first
collect timestamp sys-uptime last
```

```
collect application name
collect connection new-connections
collect transport rtp payload-type
collect transport rtp jitter mean sum
!
!
flow monitor type performance-monitor reference-media_ipv6_out
record reference-media_ipv6_out
exporter reference-1
cache entries 4000
cache timeout synchronized 60 export-spread 15
!
!
flow record type performance-monitor reference-url_ipv4
description ezPM record
match routing vrf input
match ipv4 protocol
match application name account-on-resolution
match connection client ipv4 address
match connection server ipv4 address
match connection server transport port
collect ipv4 dscp
collect ipv4 ttl
collect interface input
collect interface output
collect timestamp sys-uptime first
collect timestamp sys-uptime last
collect connection new-connections
collect connection sum-duration
collect application http uri statistics
collect connection delay response to-server sum
collect connection server counter responses
collect connection delay response to-server histogram late
collect connection delay network to-server sum
collect connection delay network to-client sum
collect connection client counter packets retransmitted
collect connection delay network client-to-server sum
collect connection delay application sum
collect connection delay application max
collect connection delay response client-to-server sum
collect connection transaction duration sum
collect connection transaction counter complete
collect connection server counter bytes long
collect connection server counter packets long
collect connection client counter bytes long
collect connection client counter packets long
collect application http host
!
!
flow monitor type performance-monitor reference-url_ipv4
record reference-url_ipv4
exporter reference-1
cache entries 1000
cache timeout synchronized 60 export-spread 15
!
!
flow record type performance-monitor reference-url_ipv6
description ezPM record
match routing vrf input
match ipv6 protocol
match application name account-on-resolution
match connection client ipv6 address
match connection server transport port
match connection server ipv6 address
collect ipv6 dscp
collect ipv6 hop-limit
collect interface input
collect interface output
collect timestamp sys-uptime first
collect timestamp sys-uptime last
collect connection new-connections
collect connection sum-duration
collect application http uri statistics
```
collect connection delay response to-server sum collect connection server counter responses collect connection delay response to-server histogram late collect connection delay network to-server sum collect connection delay network to-client sum collect connection client counter packets retransmitted collect connection delay network client-to-server sum collect connection delay application sum collect connection delay application max collect connection delay response client-to-server sum collect connection transaction duration sum collect connection transaction counter complete collect connection server counter bytes long collect connection server counter packets long collect connection client counter bytes long collect connection client counter packets long collect application http host ! ! flow monitor type performance-monitor reference-url\_ipv6 record reference-url\_ipv6 exporter reference-1 cache entries 1000 cache timeout synchronized 60 export-spread 15 ! !Policy-maps !============ policy-map type performance-monitor reference-in parameter default account-on-resolution class reference-app\_ts flow monitor reference-app ts in class reference-art url ipv4 flow monitor reference-url\_ipv4 class reference-art url ipv6 flow monitor reference-url ipv6 class reference-art\_ipv4 flow monitor reference-art ipv4 class reference-art\_ipv6 flow monitor reference-art ipv6 class reference-url\_ipv4 flow monitor reference-url\_ipv4 class reference-url\_ipv6 flow monitor reference-url ipv6 class reference-media\_ipv4\_in flow monitor reference-media ipv4 in class reference-media ipv6 in flow monitor reference-media ipv6 in class reference-conv\_ts\_ipv4 flow monitor reference-conv ts ipv4 class reference-conv ts ipv $\overline{6}$ flow monitor reference-conv\_ts\_ipv6 ! policy-map type performance-monitor reference-out parameter default account-on-resolution class reference-app\_ts flow monitor reference-app ts out class reference-art url ipv4 flow monitor reference-url ipv4 class reference-art url ipv6 flow monitor reference-url ipv6 class reference-art\_ipv4 flow monitor reference-art ipv4 class reference-art\_ipv6 flow monitor reference-art ipv6 class reference-url\_ipv4 flow monitor reference-url\_ipv4 class reference-url\_ipv6 flow monitor reference-url ipv6 class reference-media\_ipv4\_out flow monitor reference-media ipv4 out class reference-media\_ipv6\_out flow monitor reference-media ipv6 out class reference-conv\_ts\_ipv4

```
flow monitor reference-conv_ts_ipv4
class reference-conv ts ipv6
flow monitor reference-conv ts ipv6
!
!Interface Attachments
!======================
interface Ethernet0/0
service-policy type performance-monitor input reference-in
service-policy type performance-monitor output reference-out
!
```
## <span id="page-30-0"></span>**Example: Verifying the Configuration of a Conversation Level Traffic Monitor Metrics for a Performance Monitor Context**

The following example from the **show running-configurationperformance monitor context** command that displays the conversation level traffic monitor metrics configured on the performance monitor:

Device# **show running-configuration performance monitor context conv**

```
!===============================================================================
! Equivalent Configuration of Context conv !
!===============================================================================
!Exporters
!==========
!
flow exporter conv-1
description performance monitor context conv exporter
destination 5.4.3.2
source Ethernet0/0
transport udp 4739
export-protocol ipfix
template data timeout 300
option c3pl-class-table timeout 300
option c3pl-policy-table timeout 300
option interface-table timeout 300
option vrf-table timeout 300
option sampler-table timeout 300
option application-table timeout 300
option application-attributes timeout 300
option sub-application-table timeout 300
!
!Access Lists
!=============
ip access-list extended conv-conv_ipv4_tcp
permit tcp any any
!
ipv6 access-list conv-conv_ipv6_tcp
permit tcp any any
!
ip access-list extended conv-conv_ipv4_udp
permit udp any any
!
ipv6 access-list conv-conv_ipv6_udp
permit udp any any
!
!Class-maps
!===========
class-map match-any conv-conv_ts_ipv4
match access-group name conv-conv_ipv4_tcp
match access-group name conv-conv_ipv4_udp
!
class-map match-any conv-conv ts ipv6
match access-group name conv-conv ipv6 tcp
match access-group name conv-conv_ipv6_udp
!
```
!Samplers  $! == == ==$ !Records and Monitors !===================== ! flow record type performance-monitor conv-conv ts ipv4 description ezPM record match routing vrf input match ipv4 protocol match application name account-on-resolution match connection client ipv4 address match connection server ipv4 address match connection server transport port collect ipv4 dscp collect ipv4 ttl collect interface input collect interface output collect timestamp sys-uptime first collect timestamp sys-uptime last collect connection new-connections collect connection sum-duration collect connection server counter bytes long collect connection server counter packets long collect connection client counter bytes long collect connection client counter packets long ! ! flow monitor type performance-monitor conv-conv\_ts\_ipv4 record conv-conv\_ts\_ipv4 exporter conv-1 cache entries 6250 cache timeout synchronized 60 export-spread 15 ! ! flow record type performance-monitor conv-conv ts ipv6 description ezPM record match routing vrf input match ipv6 protocol match application name account-on-resolution match connection client ipv6 address match connection server transport port match connection server ipv6 address collect ipv6 dscp collect ipv6 hop-limit collect interface input collect interface output collect timestamp sys-uptime first collect timestamp sys-uptime last collect connection new-connections collect connection sum-duration collect connection server counter bytes long collect connection server counter packets long collect connection client counter bytes long collect connection client counter packets long ! ! flow monitor type performance-monitor conv-conv ts ipv6 record conv-conv\_ts\_ipv6 exporter conv-1 cache entries 6250 cache timeout synchronized 60 export-spread 15 ! !Policy-maps !============ policy-map type performance-monitor conv-in parameter default account-on-resolution class conv-conv\_ts\_ipv4 flow monitor conv-conv ts\_ipv4 class conv-conv ts ipv6 flow monitor conv-conv ts\_ipv6 ! policy-map type performance-monitor conv-out parameter default account-on-resolution

```
class conv-conv ts ipv4
flow monitor conv-conv ts ipv4
class conv-conv ts ipv6
flow monitor conv-conv ts ipv6
!
!Interface Attachments
!======================
interface Ethernet0/1
service-policy type performance-monitor input conv-in
service-policy type performance-monitor output conv-out
```
## <span id="page-32-0"></span>**Example: Configuring a Performance Monitor Context With Application Statistics Profile**

The following example shows how to configure a performance monitor context with traffic monitor enabling per interface, application, client, and server statistics:

```
Device# configure terminal
Device(config)# performance monitor context perf-mon-test profile application-statistics
Device(config-perf-mon)# traffic-monitor application-client-server-stats cache-size 755
cache-type synchronized ipv6
Device(config-perf-mon)# exit
Device(config)# interface gigabitethernet 0/1
Device(config-if)# performance monitor context perf-mon-test
Device(config-if)# exit
```
# <span id="page-32-1"></span>**Additional References**

#### **Related Documents**

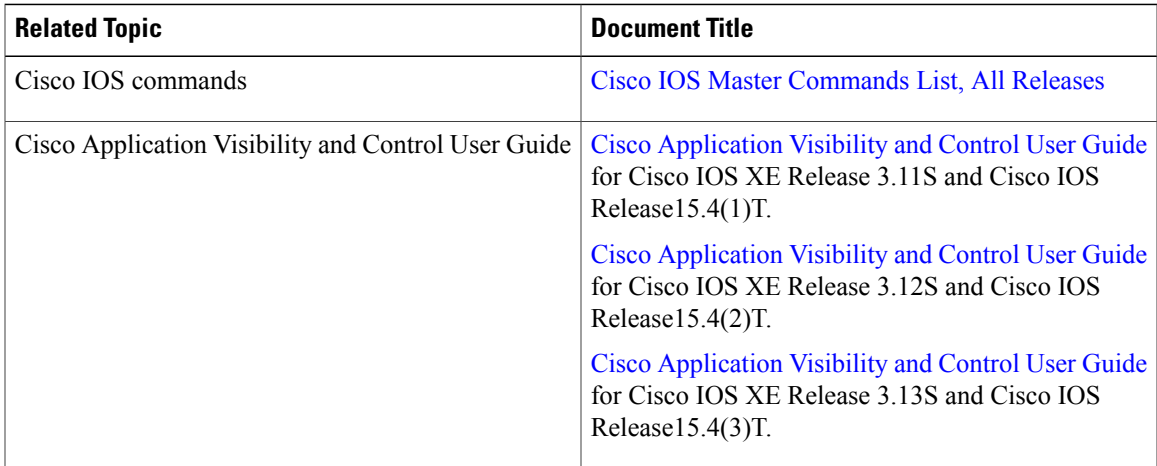

#### **Technical Assistance**

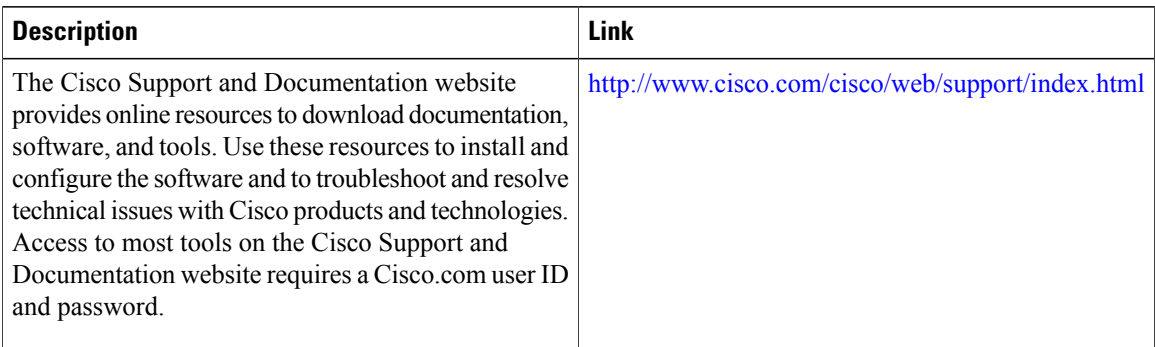

## <span id="page-33-0"></span>**Feature Information for Easy Performance Monitor**

The following table provides release information about the feature or features described in this module. This table lists only the software release that introduced support for a given feature in a given software release train. Unless noted otherwise, subsequent releases of that software release train also support that feature.

Use Cisco Feature Navigator to find information about platform support and Cisco software image support. To access Cisco Feature Navigator, go to [www.cisco.com/go/cfn.](http://www.cisco.com/go/cfn) An account on Cisco.com is not required.

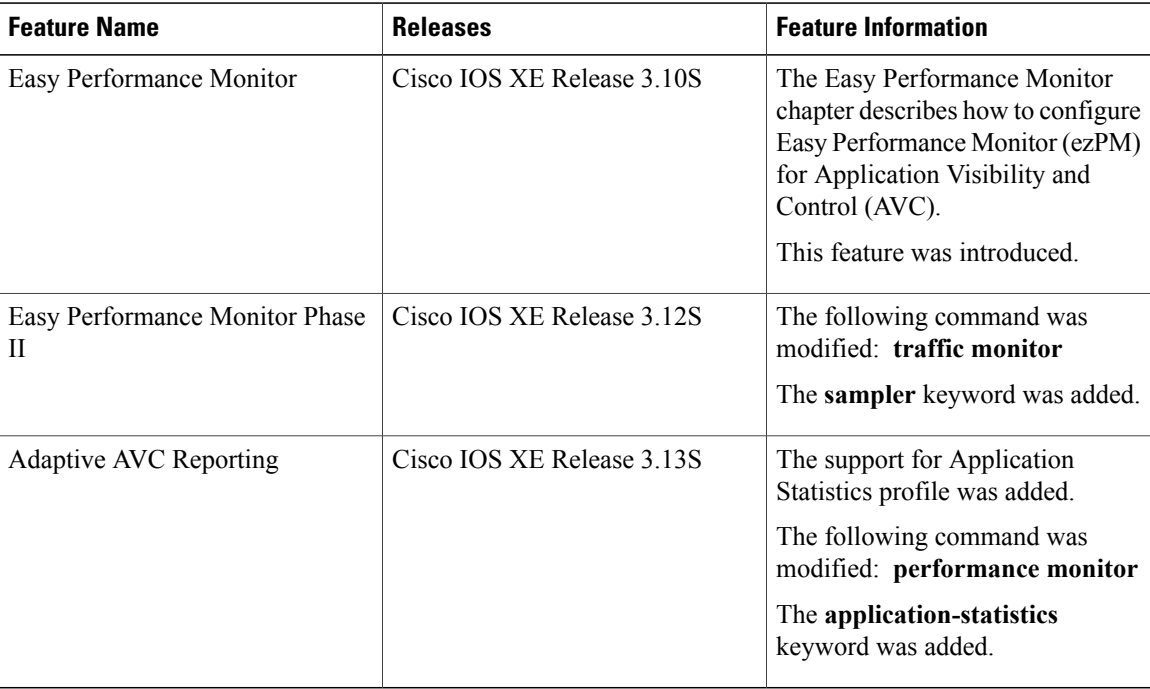

#### **Table 3: Feature Information for Easy Performance Monitor**